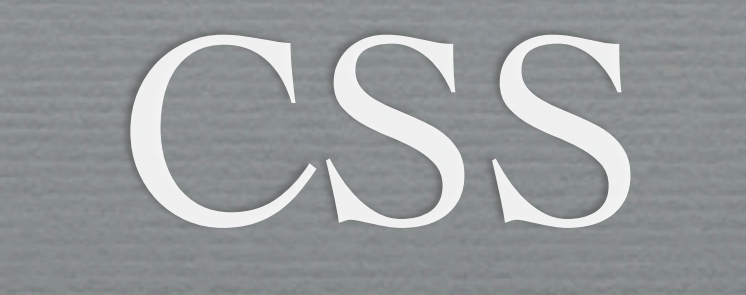

#### Making Layouts with CSS

### **Where does it go?**

- CSS can be included in
	- $\blacksquare$  The style attribute of an element
	- The <head> tag of a HTML document
	- An external file specified in the  $\langle$ head $>$ tag
- $\rightarrow$  This order indicates the dominance scheme
	- Dominance absolutely applies only in certain cases  $\blacksquare$

## **Things to know**

- CSS rules applied by specificity
	- Selectors are not overridden simply by order
	- **Most specific selector for an element's property** wins
- Comments  $/*$   $*/$
- Not every browser renders content the same

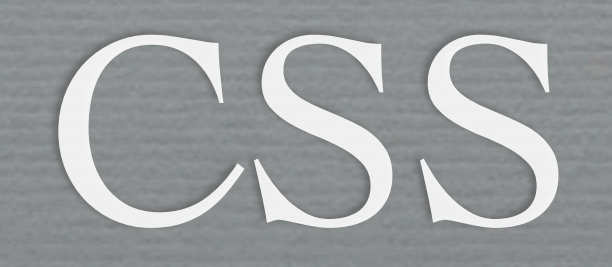

#### Basic Layout Properties

#### **Layout & HTML**

- By default, elements are rendered top to bottom, left to right
- **Elements are divided into two layout categories** 
	- **inline**: width & height determined by contents ■ ex: <a>, <img>, <span>, <strong>
	- **block**: height determined by contents; width extends to edge of parent container  $\blacksquare$  ex: <div>, <p>, <table>, <h1>

#### **Layout & HTML**

- Elements are rendered from L-to-R until a block is  $\blacksquare$ encountered
	- **Blocks break flow of inline elements**
	- $\bullet$  ex:  $tr/>$
- CSS Box Model explains spacing between objects rendered according to this scheme

## **Layout: The Box Model**

- **Describes how layout properties alter rendering**
- **Well-illustrated in real-time with Firebug**

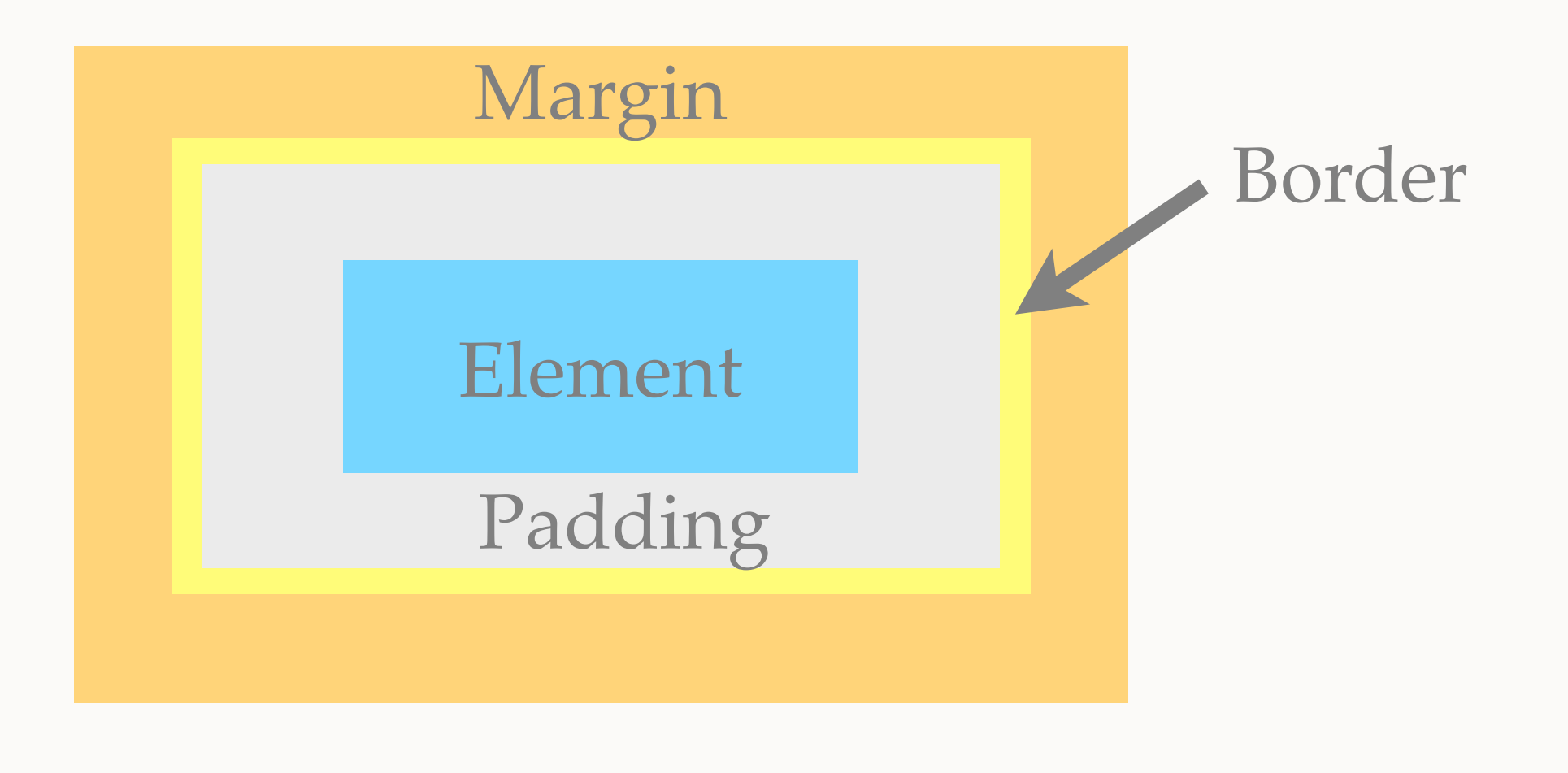

## **How to change attributes**

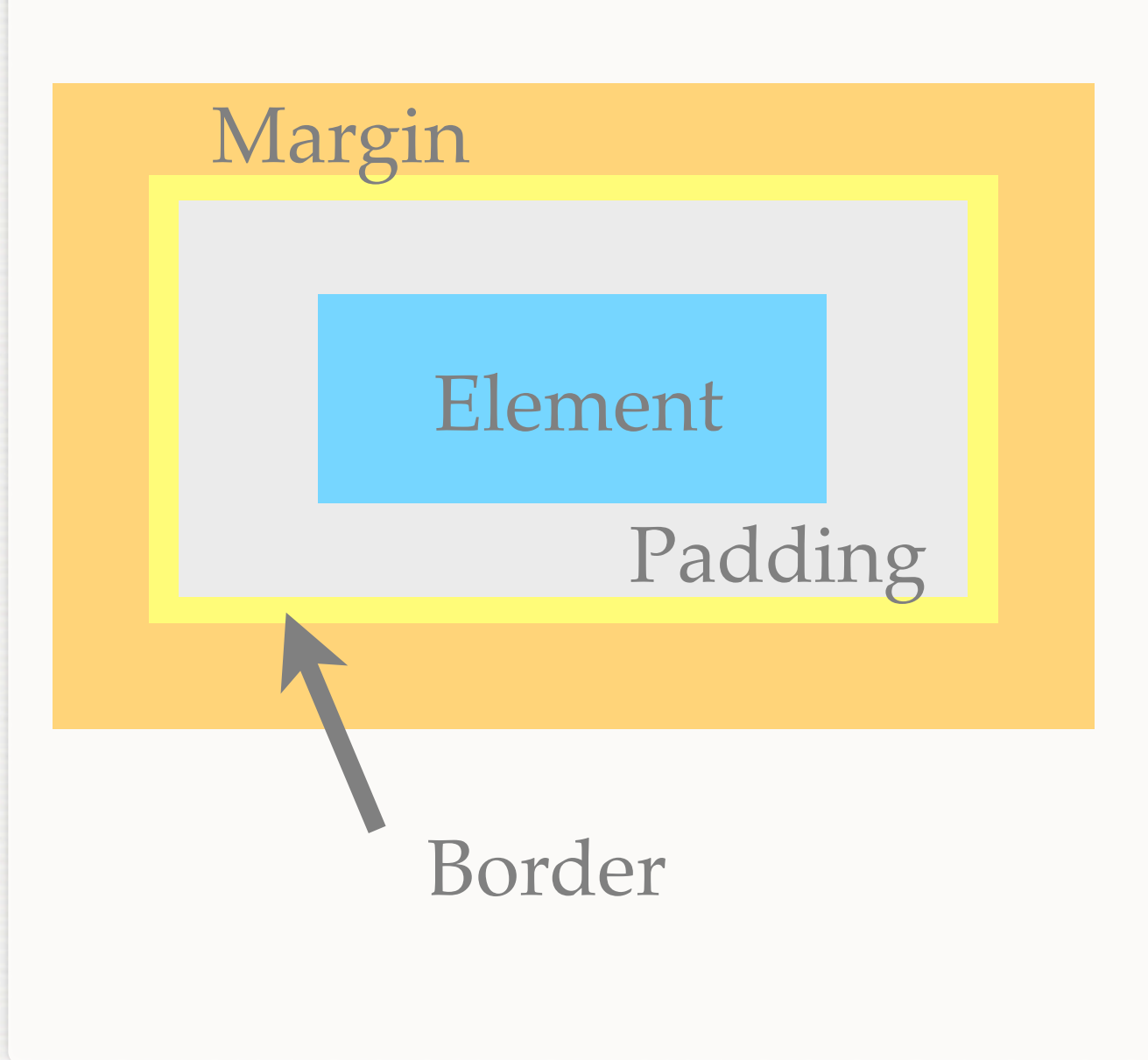

- Element m.
	- width, height
- **Padding** padding macro
- **Border** 
	- border macro**s**
- Margin  $\blacksquare$ ■ margin macro

#### **How it's seen**

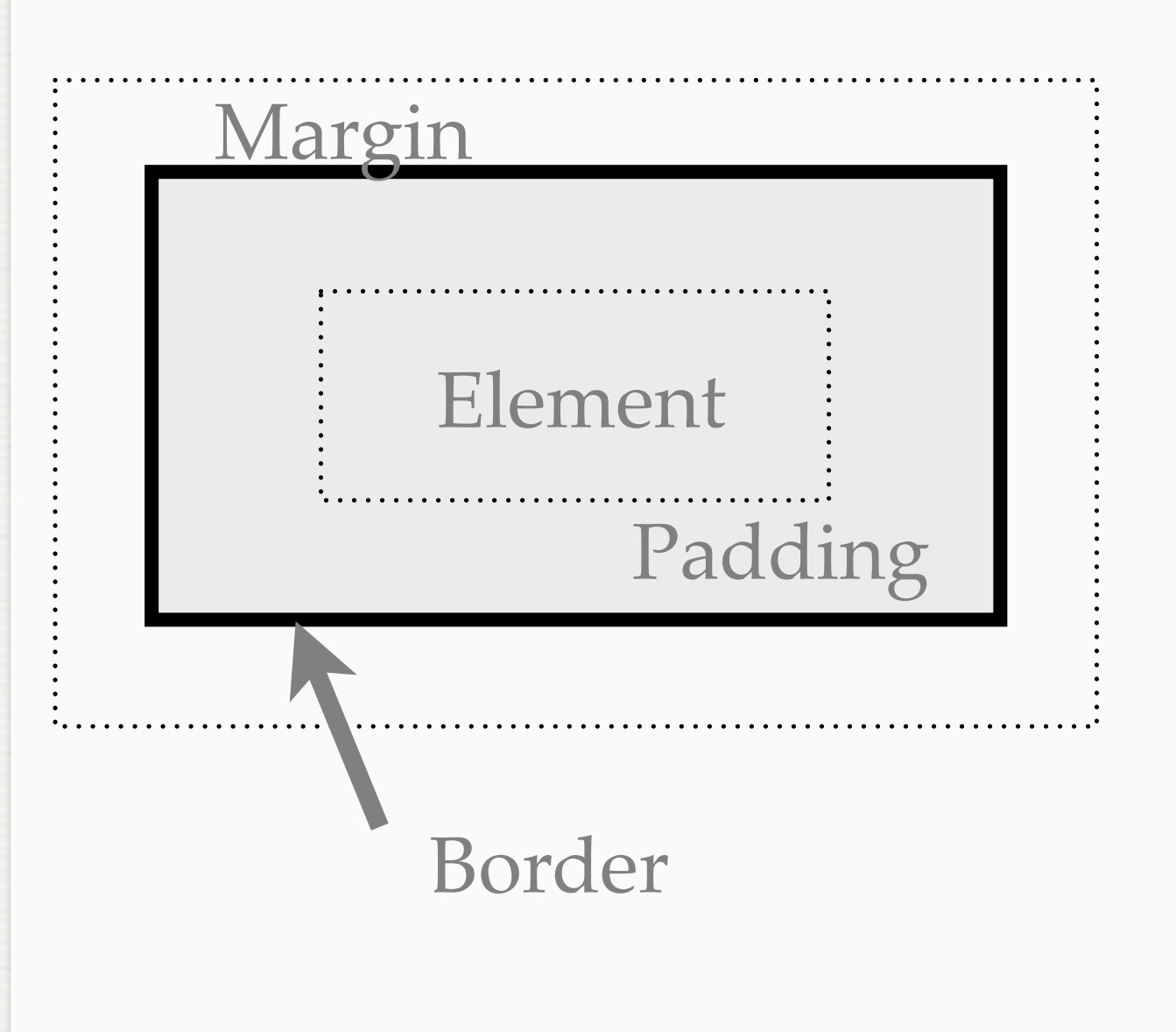

- **Background color** extends to border
- **Margin is invisible**

#### **About Macro Properties**

- Macro properties take multiple values, separated by  $\mathbb{R}^n$ spaces
	- Dorder: <border-width> <border-style> <border-color>
		- ex: border: 1px solid #000000;
	- Each constituent value corresponds to a property that can be set itself

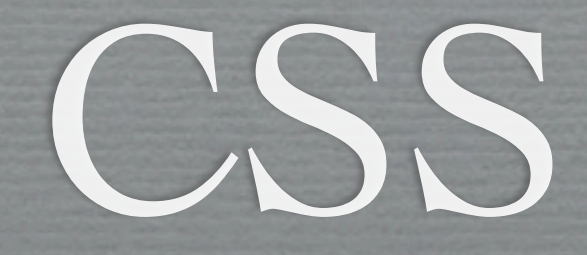

#### Advanced Layout Properties

## How?

- ✦ Standard layout model does not provide capabilities for side-by-side elements
	- ✕ Use tables to layout page-- NO.
	- ✓ Use <div>s with creative CSS to layout page
		- ➡ Maintains semantics of document
	- It is recommended that you view this section of the slides interactively: [http://sipb.mit.edu/iap/webdesign/course\\_materials/lecture\\_2/floats.html](http://sipb.mit.edu/iap/webdesign/course_materials/lecture_2/floats.html)

# Using Floats

- $\star$  What is it?
	- ✦ Any block element given
		- ✦ float: left; or float: right;
- ✦ Floats break from the normal layout flow
	- ✦ Rendered to either side of parent
	- ✦ Objects around them flow around it
	- ✦ ex: an inset figure in a paper

# Using Floats

- ✦ Floated <div>s can be used to place block content side-by-side
	- ➡ Enables traditional layout schemes
- ✦ Elements floated to the same side are rendered in order
- ✦ To interrupt aligned layout (next "row"), use
	- ✦ clear: (left | right | both);

## The Problem with Floats

- ✦ Usage is very common & valid, but feature was not designed for this purpose
	- ➡ Unexpected behavior (padding & margin)
- ✦ Floats must be given an explicit width
- ✦ A non-floated element containing only a float has 0 height
	- ➡ Floats (blocks) may also need a height